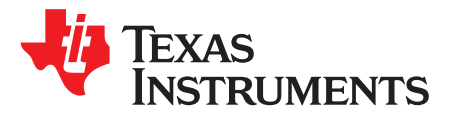

# *DRA7xx, AM57xx, TDA2x, TDA3x Spread Spectrum Clocking Configuration*

*AbhishekShankar*

#### **ABSTRACT**

Interfaces which utilize high-frequency clocks to move data from one device to another radiate electromagnetic energy that can possibly interfere with another device in the vicinity. This radiation is called Electromagnetic Interference (EMI). In the USA, the FCC imposes legal limits on EMI emissions from devices. One way to reduce peak levels of EMI is to use spread-spectrum clocking. The basic concept is to introduce controlled variation of the frequency within just a few percent of the nominal value. What this does is to spread out the EMI across a wider range of frequencies instead of concentrating it at the nominal frequency. The key point here is to modulate the clock within the tolerance of the other circuits and devices involved without disrupting communication between those circuits and devices.

This document describes how to achieve reduction of EMI from the DRA7xx, AM57xx, TDA2x, TDA3x VOUTx interface by use of spread spectrum clocking.

<span id="page-0-0"></span>The spreadsheet discussed in this application report is available upon request.

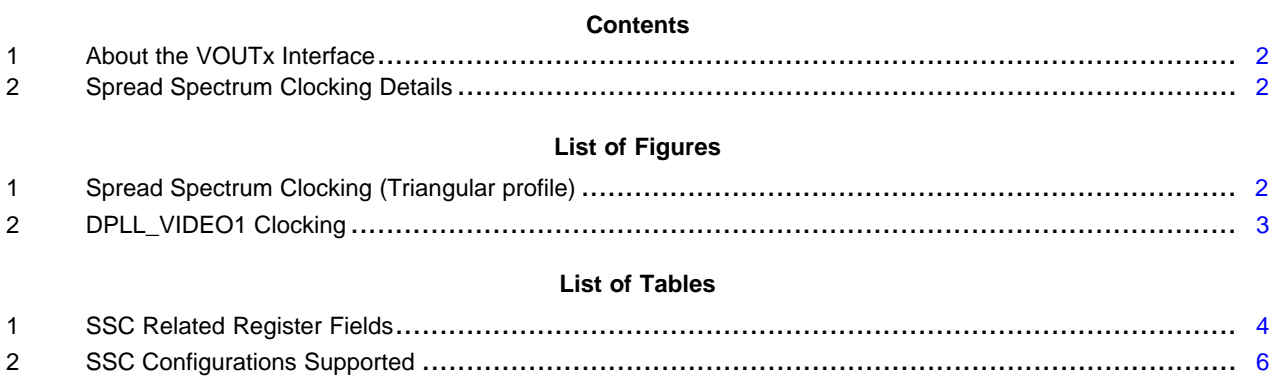

All trademarks are the property of their respective owners.

#### <span id="page-1-0"></span>**1 About the VOUTx Interface**

This section briefly describes the interface on which the Spread Spectrum Clocking (SSC) should be applied.

The SoC has up to three Video Out (VOUT) interfaces, each one of which is capable of driving a 24b LCD output. These interfaces are configured using the Display Controller (DISPC) module registers and can be clocked using one of several DPLLs namely, DPLL\_VIDEO1/2, DPLL\_PER, and so forth. For more details, see the device-specific technical reference manual. The DPLL is where the Spread Spectrum Clocking is configured. In the next section, the details of how to configure Spread Spectrum Clocking are discussed.

### <span id="page-1-1"></span>**2 Spread Spectrum Clocking Details**

SSC refers to the continuous variation of the clock frequency within certain limits with the overall goal of reducing EMI. To understand how SSC works, see [Figure](#page-1-2) 1.

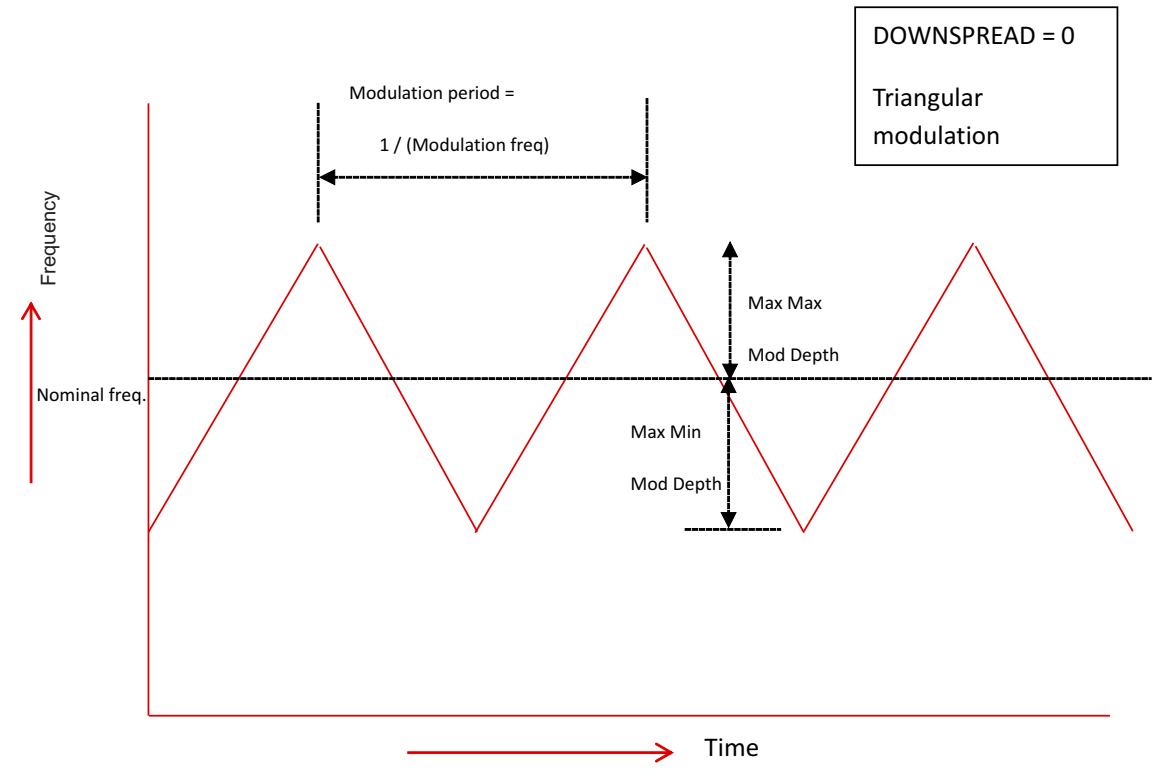

**Figure 1. Spread Spectrum Clocking (Triangular profile)**

<span id="page-1-2"></span>In the example illustrated in [Figure](#page-1-2) 1, at time 0 the frequency starts off a few percent below nominal value (more accurately the frequency difference is the Modulation Depth % x Nominal Frequency). Slowly, the frequency is increased in a linear fashion until it is equal to the same few percent above the nominal value. At this point the frequency is again decreased linearly resulting in a triangular profile of the frequency when plotted against time.

## *2.1 Characteristics of SSC*

SSC characteristics are fully described using the following parameters: modulation rate or frequency, modulation depth, type of spread and modulation profile. Each of these characteristics is described briefly in the following sections.

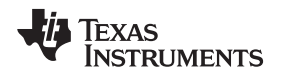

#### **2.1.1 Modulation Rate**

The modulation period as shown above is the time required to cycle the frequency from an initial value (an arbitrary point in the above curve) through all the different values along the modulation profile and finally back to the initial value. The modulation rate is the inverse of this period. Typical values range in a few tens of kHz.

For example, a modulation rate of 30 kHz implies it takes 33.3 µs for the clock frequency to start at say its original value (say 50 MHz), cycle through all the different values in the modulation profile and return to its original value of 50 MHz.

#### **2.1.2 Modulation Depth**

The modulation depth refers to the maximum variation in frequency as a percentage of the target frequency. Typical values are between 1%-3%. For example, a modulation depth of 1% refers to the fact that the frequency of a 50 MHz clock will be varied at max by 0.5 MHz. The type of spread determines how the modulation depth is applied to the baseline frequency.

#### **2.1.3 Type of Spread**

The frequency variation can be affected only on the negative side (lower frequency) or both positive (higher frequency) and negative sides. When it is varied on both sides equally it is referred to as center spread. When it is varied on the negative side only, it is referred to as down spread.

The SoC can support both center spread and down spread.

#### **CAUTION**

Center spread should be used with caution because it increases the highest frequency of the interface above the nominal value. Care should be taken that the interface is designed to handle this slightly higher frequency. On the other hand, down spread results in an average frequency that is less than the nominal frequency.

#### **2.1.4 Modulation Profile**

The modulation profile refers to the shape of the curve describing the variation of the frequency. Conventional profiles include sinusoidal, triangular, Hershey-Kiss.

The SoC supports triangular modulation.

### *2.2 DPLL SSC Implementation Details*

**NOTE:** It is assumed that the reader is familiar with the configuration of the DPLL M and N values to achieve a certain output frequency. For more details, see the device-specific technical reference manual.

<span id="page-2-0"></span>[Figure](#page-2-0) 2 shows a highly simplified implementation diagram of DPLL\_VIDEO1.

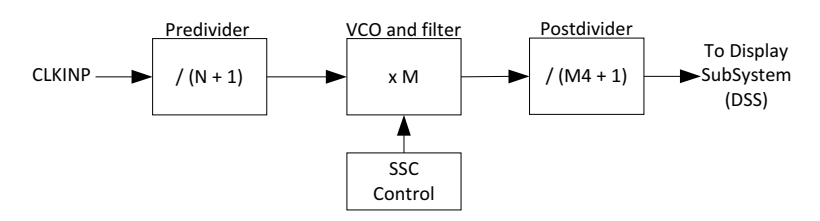

**Figure 2. DPLL\_VIDEO1 Clocking**

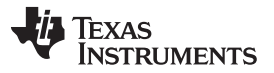

In summary, SSC is accomplished by varying M in small steps. Each step is applied at the rate of REFCLK. Since M is varied in a triangular pattern, this causes the frequency to also vary in a triangular fashion.

#### **2.2.1 Registers Used in Configuring SSC**

**NOTE:** Only use of DPLL\_VIDEO1 is approved for use with Spread Spectrum Clocking. Use of other DPLLs is neither approved nor recommended.

[Table](#page-3-0) 1 highlights the registers involved in configuration of SSC in DPLL\_VIDEO1.

<span id="page-3-0"></span>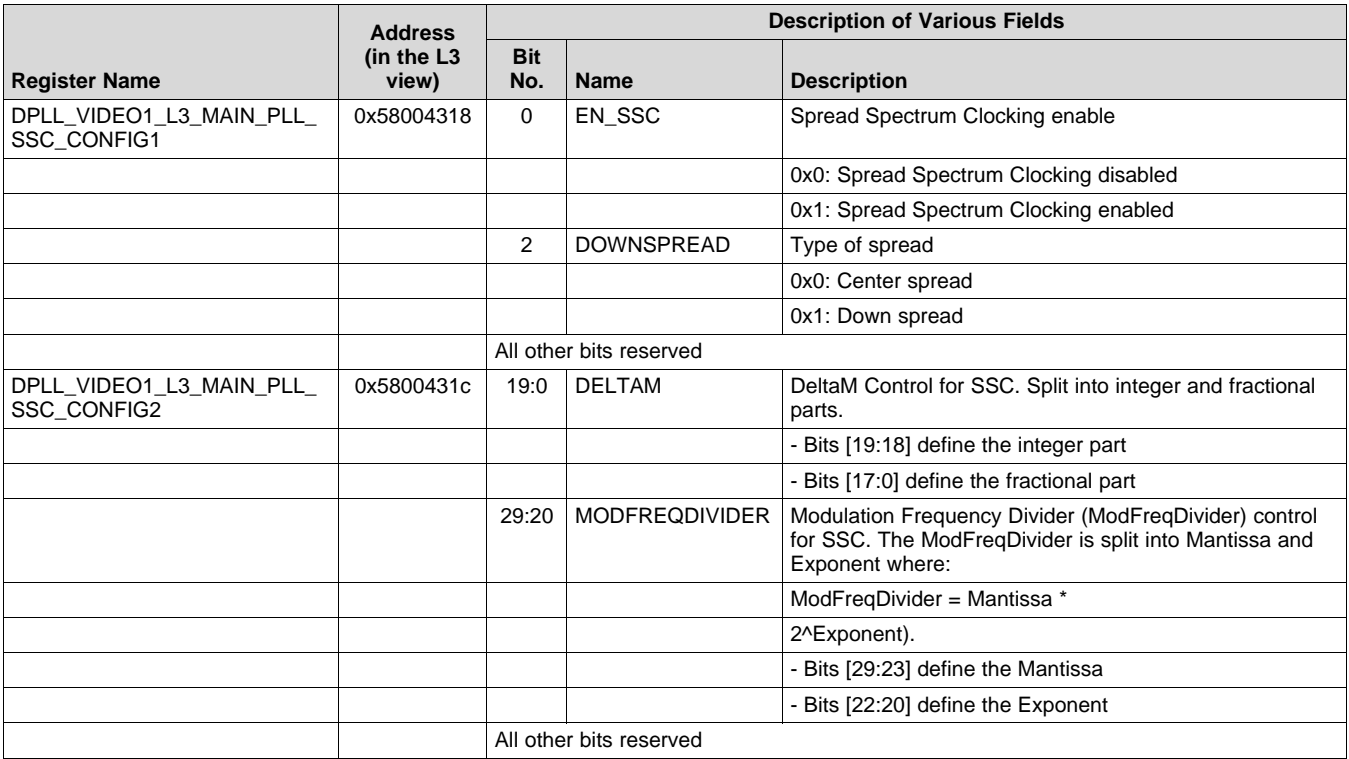

#### **Table 1. SSC Related Register Fields**

#### **2.2.2 SSC Configuration**

Assume the desired modulation frequency is Fm and desired modulation depth is Md, as shown in [Figure](#page-2-0) 2.

REFCLK – Pre-divided reference clock input for the DPLL.

M4 – Post divider whose output goes to the DSS module.

#### <span id="page-3-2"></span>*2.2.2.1 Configuring Modulation Frequency*

The modulation frequency Fm is configured in the DPLL as a ratio of REFCLK/4 using the register field MODFREQDIVIDER.

Where,

 $MODFREQDIVIDER = REFCLK / (4 \times Fm)$ 

(1)

<span id="page-3-1"></span>MODFREQDIVIDER is split into 7b MODFREQDIVIDERMantissa and 3b MODFREQDIVIDERExponent. To describe the relationship (see [Equation](#page-3-1) 2):

*MODFREQDIVIDER = MODFREQDIVIDERMantissa \* 2 ^ MODFREQDIVIDERExponent* 

As a rule, the mantissa must always be maximized and the exponent minimized in [Equation](#page-3-1) 2. For example, if a value of 20 is desired, then mantissa is 20 and the exponent is 0. As another example, if a value of 150 is desired, then mantissa = 75 and the exponent = 1 (so as to maximize exponent).

If [Equation](#page-3-2) 1 results in a value of MODFREQDIVIDER that cannot be expressed using [Equation](#page-3-1) 2, the value must be rounded off to get the closest value possible to the desired modulation rate.

#### <span id="page-4-0"></span>*2.2.2.2 Configuring Modulation Depth*

The modulation depth is configured using the register field DELTAM. The modulation depth Md can be thought of as the percentage change in M. In other words,

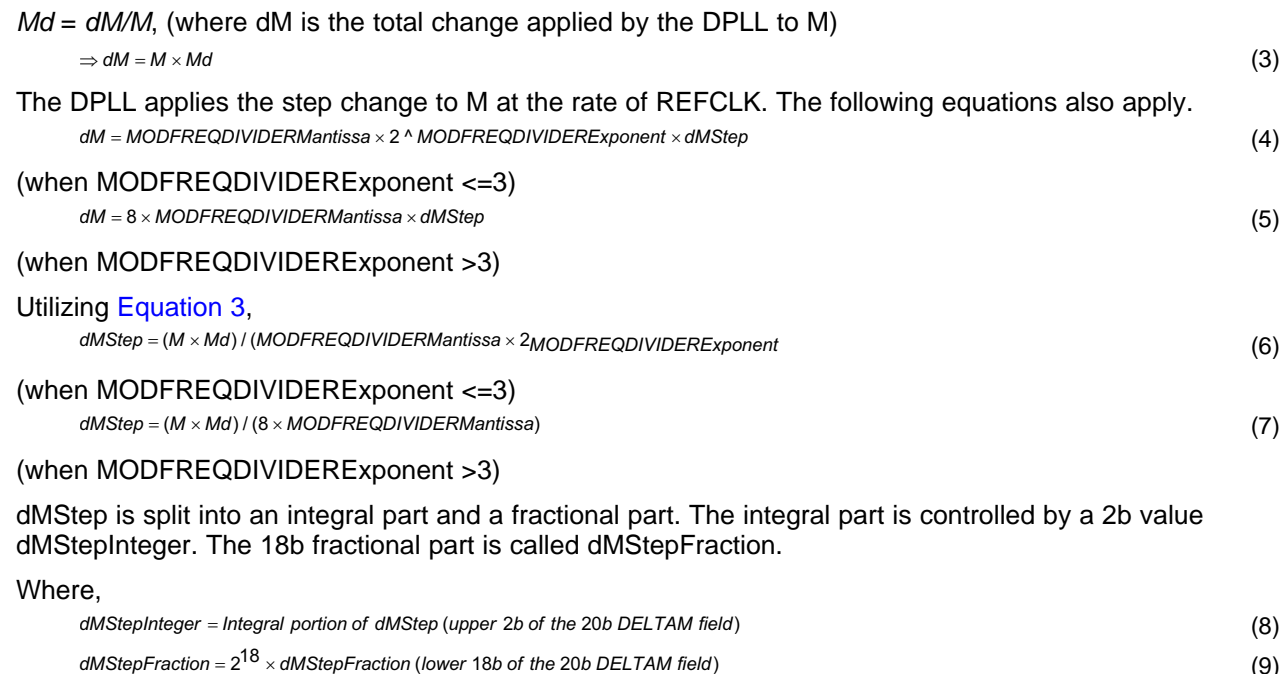

<span id="page-4-1"></span>dMStepInteger. The 18b fractional part is called dMStepFraction.

Where,

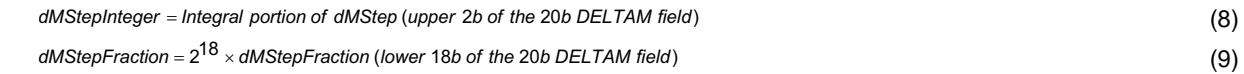

When DOWNSPREAD = ON, the actual modulation depth is twice of value configured above. There is no frequency spread on the higher side except the overshoot error as described in further sections.

#### *2.2.2.3 Final steps*

After arriving at the values of DELTAM and MODFREQDIVIDER, the final step involves writing these values into the register, choosing the type of spread and enable SSC using EN\_SSC bit.

Choosing the type of spread (Down Spread or Center Spread) is really a function of the application and the maximum frequency that can be supported by the interface. Remember that the peak modulated frequency shall be higher than the nominal frequency if SSC is enabled with center spread.

#### **CAUTION**

Two things must be ensured when using center spread:

- Target device is capable of communicating with the SoC at the higher and lower peak modulation frequencies.
- Highest frequency of the clock after SSC must still be less than the maximum frequency allowed in the data sheet for this interface. The overshoot of 20% on the modulated depth must also be factored in while computing the highest possible frequency.

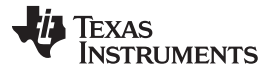

#### *Spread Spectrum Clocking Details* [www.ti.com](http://www.ti.com)

SSC can be reconfigured before or after the DPLL has been previously locked with or without SSC.

However, if the SSC values are reconfigured while DPLL is locked, after writing the values and reenabling SSC, the DPLL must be relocked.

In order to check whether the SSC was correctly enabled, the following two checks must be used:

- DPLL must lock correctly which can be checked using the PLL LOCK bit in the PLL STATUS register.
- DPLL must acknowledge turning on SSC which can be checked using the SSC\_EN\_ACK bit in the PLL\_STATUS register.

#### **2.2.3 Restrictions on the SSC Configuration**

#### *2.2.3.1 Supported Configurations*

As stated before, only use of DPLL\_VIDEO1 for spread spectrum clocking is supported.

[Table](#page-5-0) 2 lists the supported configurations.

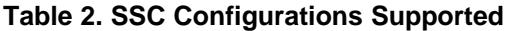

<span id="page-5-0"></span>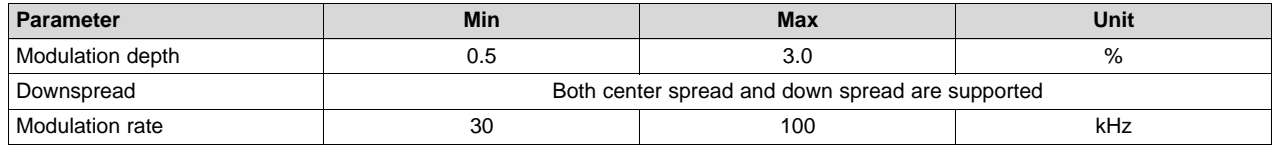

#### *2.2.3.2 Additional Requirements*

- Fm must always be less than REFCLK / 70.
- There is an overshoot on the frequency spread by up to +20%. In other words, the frequency on the positive side should, in the worst case, be 20% higher than the programmed spread. For example, if modulation depth was configured to 1% while DOWNSPREAD =  $\overline{OFF}$ , with nominal frequency = 50 MHz. Instead of the maximum frequency being 50.5 MHz, it will be 50.6 MHz.
- If DOWNSPREAD is OFF then the conditions below must be met:
	- $M \times (1 Md) > 20$
	- $-$  M x (1 + Md) < 2045
- If DOWNSPREAD is ON then the conditions below must be met:
	- $-$  M x (1 2  $*$  Md) > 20
	- M < 2045
- Lower 18b of DELTAM should be configured to less than 98,000. If a value higher is needed, by reworking N (subsequently M) it may be possible to achieve the same effect by increasing the reference clock frequency.

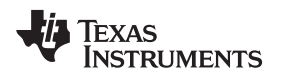

#### [www.ti.com](http://www.ti.com) *Spread Spectrum Clocking Details*

#### **2.2.4 Example Application**

A user has determined that she is encountering excess EMI in her 50 MHz application. She has already configured the DPLL\_VIDEO1 with parameters as shown below.

- CLKINP =  $20$  MHz
- $N = 3$
- $M = 200$
- $M4 = 19$

It was decided that a modulation depth of 1% and Center Spread at a rate of 33 kHz would be sufficient to get the required EMI benefit.

Below are the steps to derive the values:

- 1. Is the desired modulation rate between 30 kHz and 100 kHz? Yes.
- 2. Is the desired modulation depth between 0.5% and 3% (before factoring for down spread)? Yes
- 3. Determine whether the desired modulation rate is even possible. Check whether 33 kHz is less than REFCLK/70, for example, 5 MHz/70 =  $71.4$  kHz. Yes.
- 4. Find out whether MODFREQDIVIDER = REFCLK /  $(4 \times Fm)$ , for example, 5 MHz /  $(4 \times 33 \text{ kHz})$  = 37.8 rounded to 38. Therefore, MODFREQDIVIDER = (mantissa = 38, exponent = 0).
- 5. Find out DELTAM. Use [Equation](#page-4-1) 6 since exponent = 0, for example,  $(200 * 0.01) / 38 = 0.05263$ . So integral part dMStepInteger = 0 and dMStepFraction =  $2^{\wedge}18 \times 0.05263 = 13797.05$  rounded to 13797.
- 6. Check the constraints.
	- a. Is dMStepFraction <98000. Yes.
	- b. Since DOWNSPREAD = OFF, 200 x  $(1 0.01)$  > 20 and 200 x  $(1 + 0.01)$  < 2045. Yes and yes.
- 7. All constraints appear to be satisfied. Final values are MODFREQDIVIDER = (mantissa = 38, exponent  $= 0$ ) and DELTAM  $= 13797$ .

#### **2.2.5 Spreadsheet to Configure SSC**

The spreadsheet can be downloaded to automatically configure the SSC. It also checks all of the restrictions stated above to ensure the configuration is valid. The spreadsheet discussed in this application report is an excel file (contained in a zip file) that is located at the following URL **?????**.

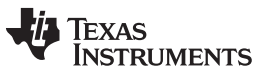

*Revision History* [www.ti.com](http://www.ti.com)

# **Revision History**

NOTE: Page numbers for previous revisions may differ from page numbers in the current version.

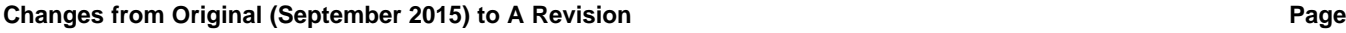

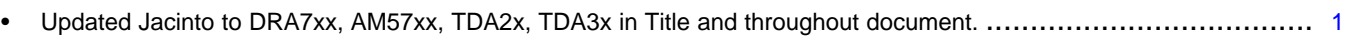

#### **IMPORTANT NOTICE FOR TI DESIGN INFORMATION AND RESOURCES**

Texas Instruments Incorporated ('TI") technical, application or other design advice, services or information, including, but not limited to, reference designs and materials relating to evaluation modules, (collectively, "TI Resources") are intended to assist designers who are developing applications that incorporate TI products; by downloading, accessing or using any particular TI Resource in any way, you (individually or, if you are acting on behalf of a company, your company) agree to use it solely for this purpose and subject to the terms of this Notice.

TI's provision of TI Resources does not expand or otherwise alter TI's applicable published warranties or warranty disclaimers for TI products, and no additional obligations or liabilities arise from TI providing such TI Resources. TI reserves the right to make corrections, enhancements, improvements and other changes to its TI Resources.

You understand and agree that you remain responsible for using your independent analysis, evaluation and judgment in designing your applications and that you have full and exclusive responsibility to assure the safety of your applications and compliance of your applications (and of all TI products used in or for your applications) with all applicable regulations, laws and other applicable requirements. You represent that, with respect to your applications, you have all the necessary expertise to create and implement safeguards that (1) anticipate dangerous consequences of failures, (2) monitor failures and their consequences, and (3) lessen the likelihood of failures that might cause harm and take appropriate actions. You agree that prior to using or distributing any applications that include TI products, you will thoroughly test such applications and the functionality of such TI products as used in such applications. TI has not conducted any testing other than that specifically described in the published documentation for a particular TI Resource.

You are authorized to use, copy and modify any individual TI Resource only in connection with the development of applications that include the TI product(s) identified in such TI Resource. NO OTHER LICENSE, EXPRESS OR IMPLIED, BY ESTOPPEL OR OTHERWISE TO ANY OTHER TI INTELLECTUAL PROPERTY RIGHT, AND NO LICENSE TO ANY TECHNOLOGY OR INTELLECTUAL PROPERTY RIGHT OF TI OR ANY THIRD PARTY IS GRANTED HEREIN, including but not limited to any patent right, copyright, mask work right, or other intellectual property right relating to any combination, machine, or process in which TI products or services are used. Information regarding or referencing third-party products or services does not constitute a license to use such products or services, or a warranty or endorsement thereof. Use of TI Resources may require a license from a third party under the patents or other intellectual property of the third party, or a license from TI under the patents or other intellectual property of TI.

TI RESOURCES ARE PROVIDED "AS IS" AND WITH ALL FAULTS. TI DISCLAIMS ALL OTHER WARRANTIES OR REPRESENTATIONS, EXPRESS OR IMPLIED, REGARDING TI RESOURCES OR USE THEREOF, INCLUDING BUT NOT LIMITED TO ACCURACY OR COMPLETENESS, TITLE, ANY EPIDEMIC FAILURE WARRANTY AND ANY IMPLIED WARRANTIES OF MERCHANTABILITY, FITNESS FOR A PARTICULAR PURPOSE, AND NON-INFRINGEMENT OF ANY THIRD PARTY INTELLECTUAL PROPERTY RIGHTS.

TI SHALL NOT BE LIABLE FOR AND SHALL NOT DEFEND OR INDEMNIFY YOU AGAINST ANY CLAIM, INCLUDING BUT NOT LIMITED TO ANY INFRINGEMENT CLAIM THAT RELATES TO OR IS BASED ON ANY COMBINATION OF PRODUCTS EVEN IF DESCRIBED IN TI RESOURCES OR OTHERWISE. IN NO EVENT SHALL TI BE LIABLE FOR ANY ACTUAL, DIRECT, SPECIAL, COLLATERAL, INDIRECT, PUNITIVE, INCIDENTAL, CONSEQUENTIAL OR EXEMPLARY DAMAGES IN CONNECTION WITH OR ARISING OUT OF TI RESOURCES OR USE THEREOF, AND REGARDLESS OF WHETHER TI HAS BEEN ADVISED OF THE POSSIBILITY OF SUCH DAMAGES.

You agree to fully indemnify TI and its representatives against any damages, costs, losses, and/or liabilities arising out of your noncompliance with the terms and provisions of this Notice.

This Notice applies to TI Resources. Additional terms apply to the use and purchase of certain types of materials, TI products and services. These include; without limitation, TI's standard terms for semiconductor products <http://www.ti.com/sc/docs/stdterms.htm>), [evaluation](http://www.ti.com/lit/pdf/SSZZ027) [modules](http://www.ti.com/lit/pdf/SSZZ027), and samples [\(http://www.ti.com/sc/docs/sampterms.htm\)](http://www.ti.com/sc/docs/sampterms.htm).

> Mailing Address: Texas Instruments, Post Office Box 655303, Dallas, Texas 75265 Copyright © 2018, Texas Instruments Incorporated